# CNT 4603: System Administration Spring 2012

Scripting – Windows PowerShell – Part 2

Instructor: Dr. Mark Llewellyn

markl@cs.ucf.edu

HEC 236, 4078-823-2790

http://www.cs.ucf.edu/courses/cnt4603/spr2012

Department of Electrical Engineering and Computer Science
Computer Science Division
University of Central Florida

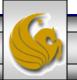

- Create the following PowerShell script in a text editor like Notepad or NotePad++.
- Save this script in the Administrator/MyScripts folder we created in the last set of notes. Save the script with the name ArrayScript.psl. (In Notepad++, the PowerShell extension .psl is a predefined extension.) Don't worry about understanding the syntax yet, we'll get to that later.
- Once you've created the script, start PowerShell and at the prompt enter the name of the script.
- You should see screen as it appears on the next page:

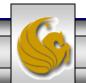

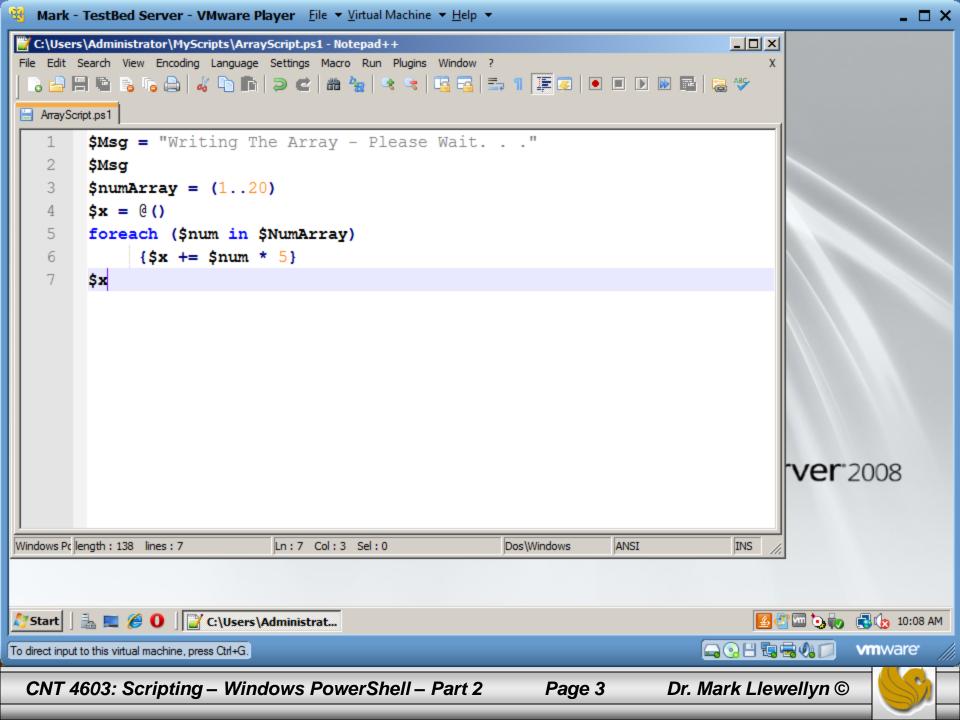

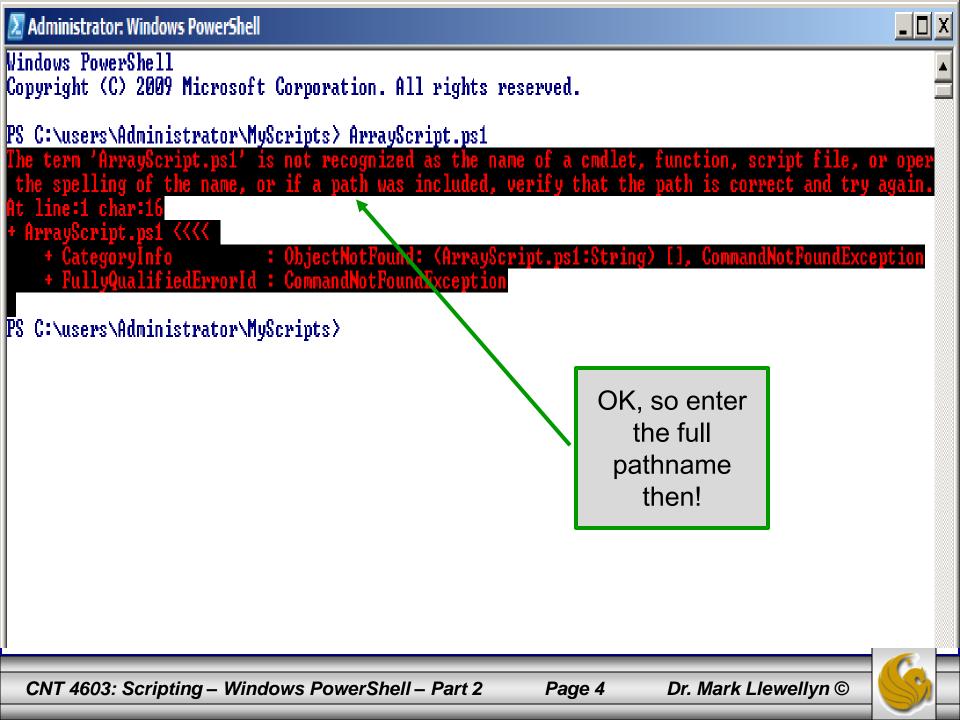

- PowerShell does not load scripts from the default directory automatically, so as the previous screen shot illustrates, you need to specify the full pathname to the script.
- Do this and you should see the screen as it appears on the next page.

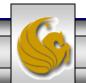

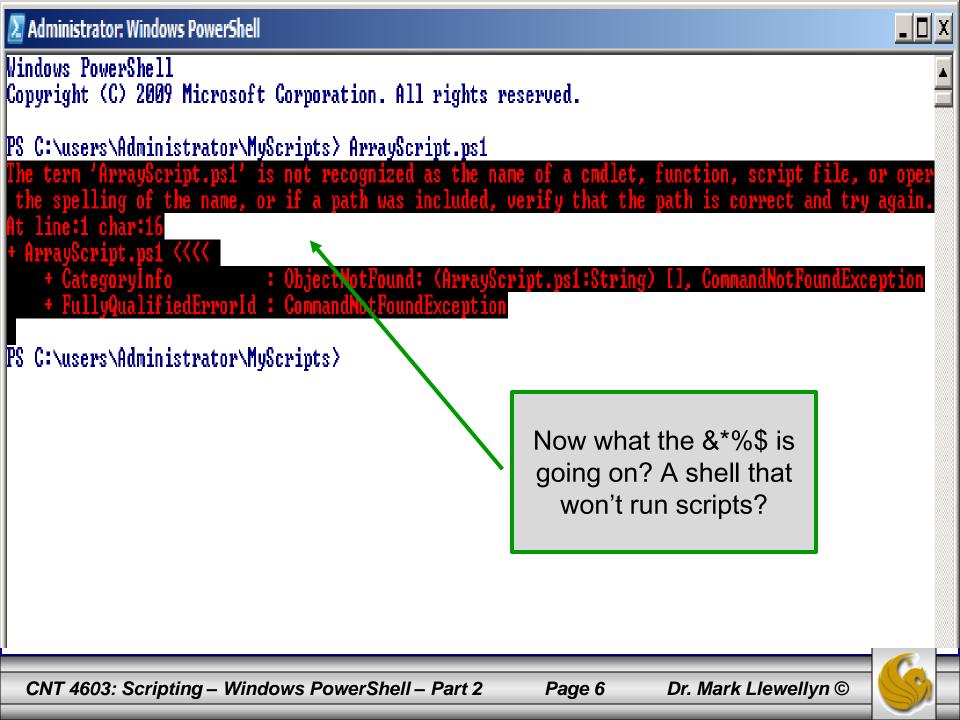

- The security settings built into PowerShell include something called the "execution-policy".
- The execution-policy determines how (or if) PowerShell runs scripts.
- By default, PowerShell's execution policy is set to **Restricted**; that means that scripts including those you write yourself won't run!
- To verify the execution policy settings run the cmdlet getexecutionpolicy. This is shown on the next page.

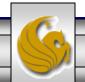

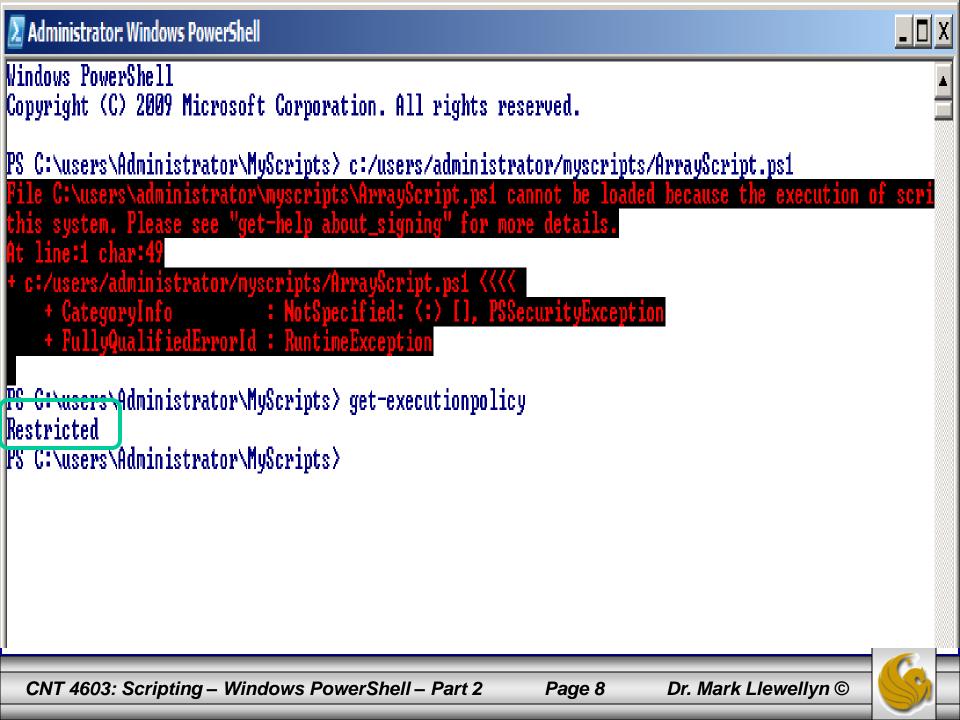

- While this security setting might seem a bit severe, s nevertheless that's what it is. So, we need to reset the execution policy.
- To do this, run the cmdlet set-execution policy.
- To configure PowerShell to run any script you write yourself without question but to run scripts downloaded from the Internet only if those scripts have been signed by a trusted publisher, set the execution policy to **RemoteSigned**.
- AllSigned requires all scripts to be signed by a trusted publisher and Unrestricted allows all scripts to be executed.
- Use the cmdlet to set the policy to **RemoteSigned**.

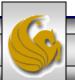

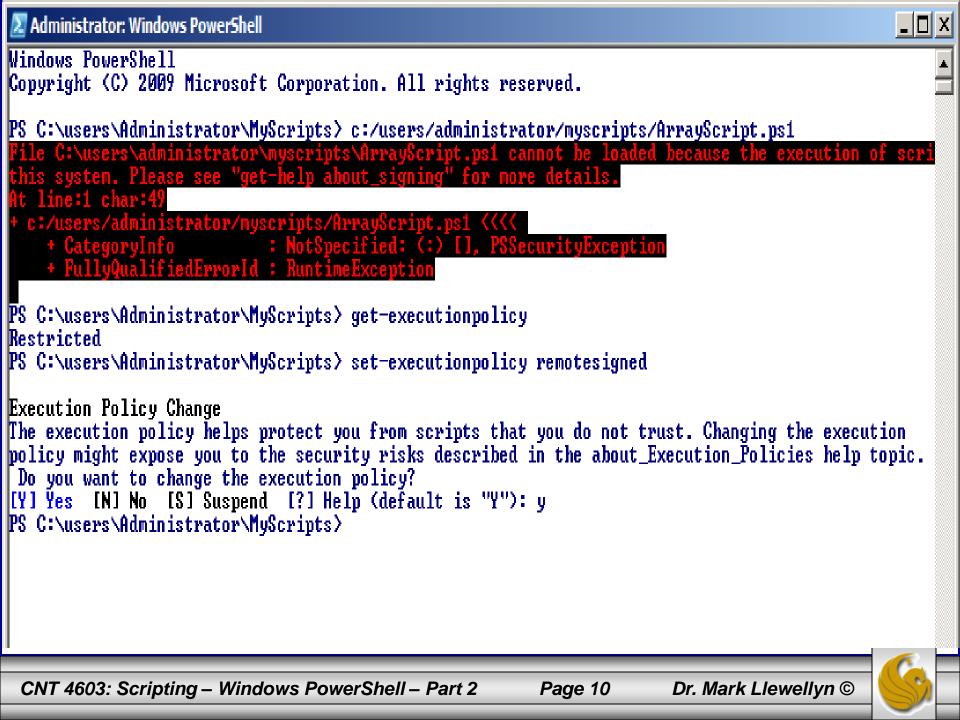

- Now that you've gotten the execution policy set, you can finally execute the ArrayScript script as we tried to do earlier.
- The next page illustrates the execution, finally!, of our script.

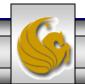

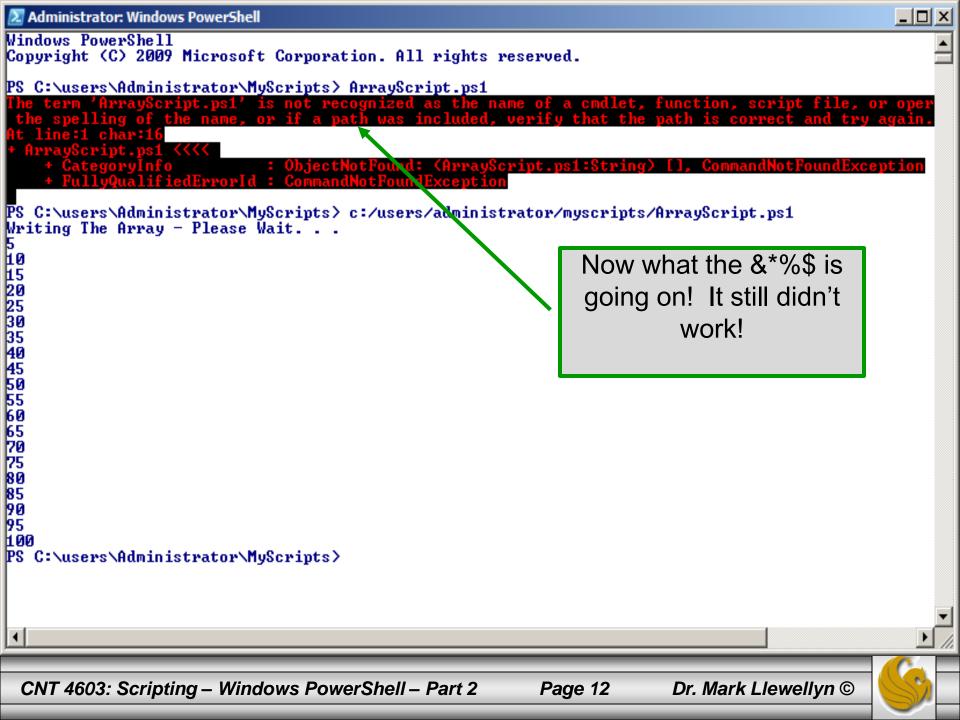

- As you can see from the previous slide, PowerShell does not run scripts without a fully specified pathname!
- If you want to be able to execute scripts without providing the full pathname to the script, you'll need to modify your path.
- The following command will retrieve your Windows PATH environment variable and display it in a readable fashion.

```
a = \text{senv:path}; \ a.split(";");
```

- Note that you can also use the .\ notation to execute a script from within the current directory if you don't want to mess around with your path environment variable.
- See the next two pages for illustrations of this.

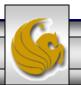

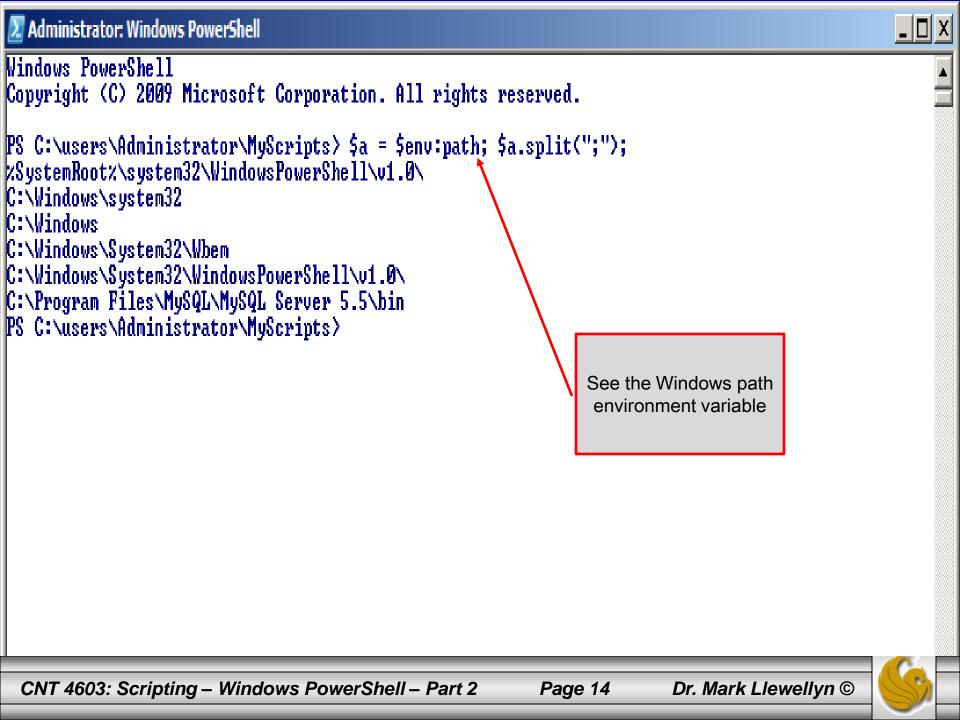

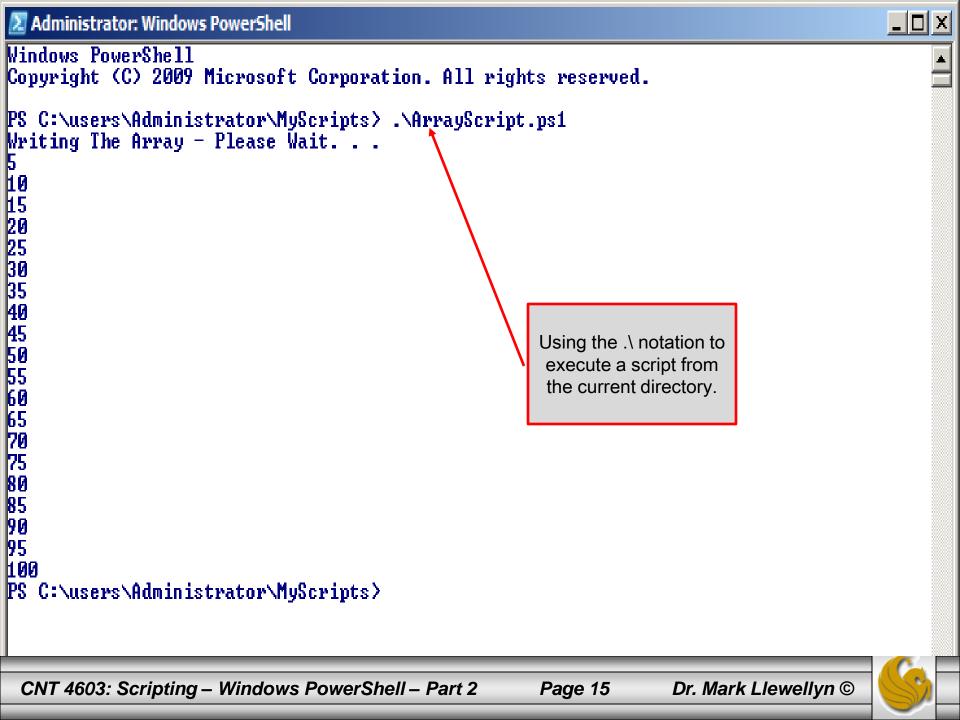

- As your first real system administrator project with PowerShell. We'll modify your path environment variable.
- Let's add the MyScripts folder that we created earlier to the path environment.
- The command for this is:

```
$env:path = $env:path + ";c:\users\administrator\MyScripts"
```

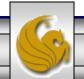

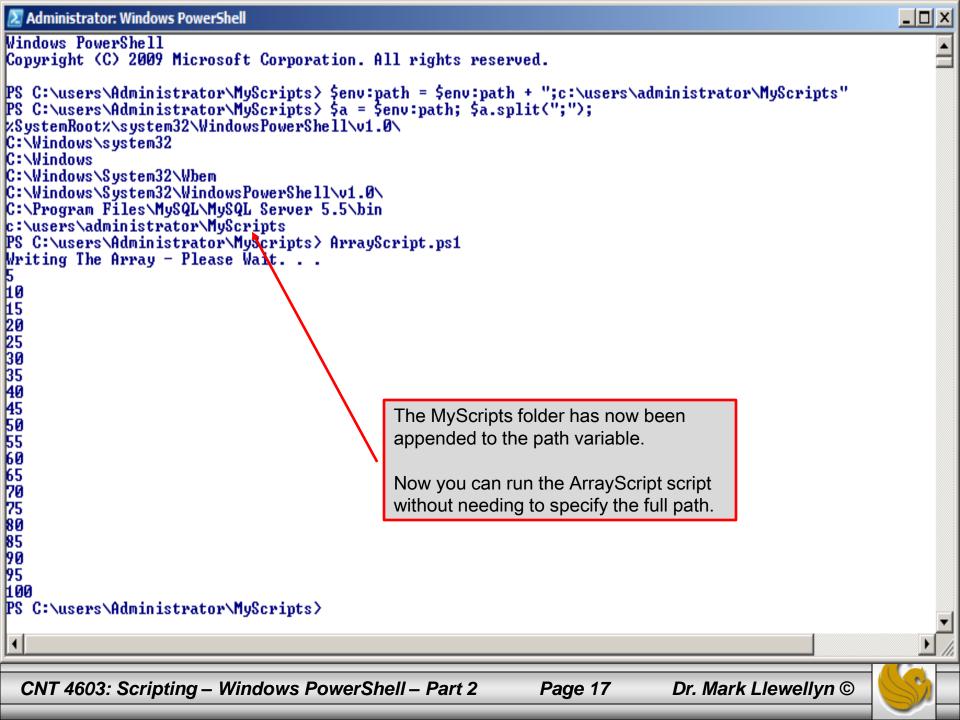

- When you start writing more elaborate scripts in PowerShell (as well as many other scripting languages), you'll eventually realize the benefits of pipelining.
- Its certainly true that not all scripts will need to use a pipeline, however, many will and knowing how to setup an work a pipeline will allow you to create very efficient scripts.
- Unlike like an oil or water pipeline, that is designed to move a liquid from one place to another; a PowerShell pipeline would more closely resemble an assembly line. We're not moving something from one point to another, but rather start with one thing and transform it into something else as it moves along the pipeline. Look at the example on the next page.

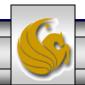

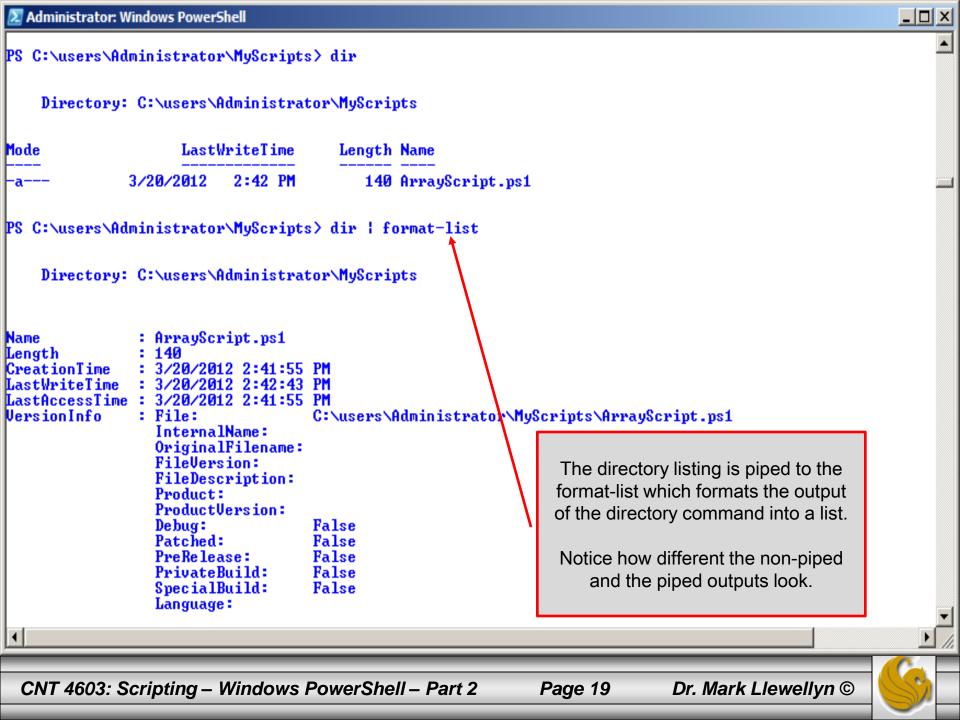

- Now let's look at a couple of somewhat more practical/useful examples.
- The first uses the cmdlet get-childitem to retrieve a list of all the items in the myScripts folder. We'll pipe this output to the where-object cmdlet that will filter out any item greater than 200KB in size, and then pipe this result set to the sort-object cmdlet. This is shown on page 22.
- The second example gets the services on the server, pipe this set to the sort-object cmdlet to sort based on the service's status and finally pipes this result to the format-table cmdlet to see the results in a table based format. This examples is shown on page 23.

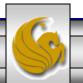

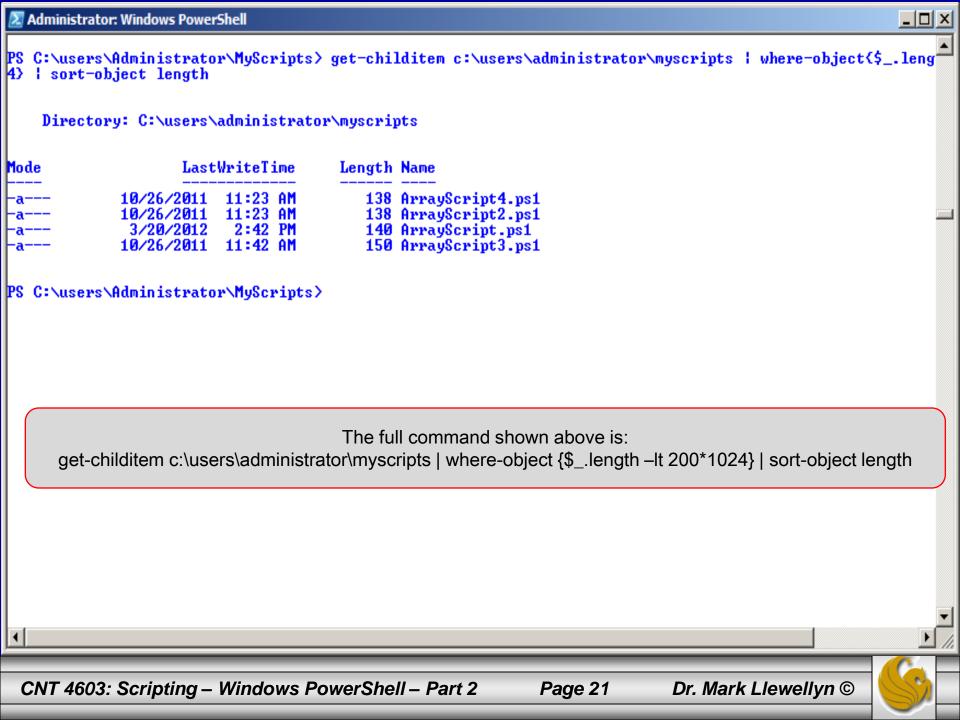

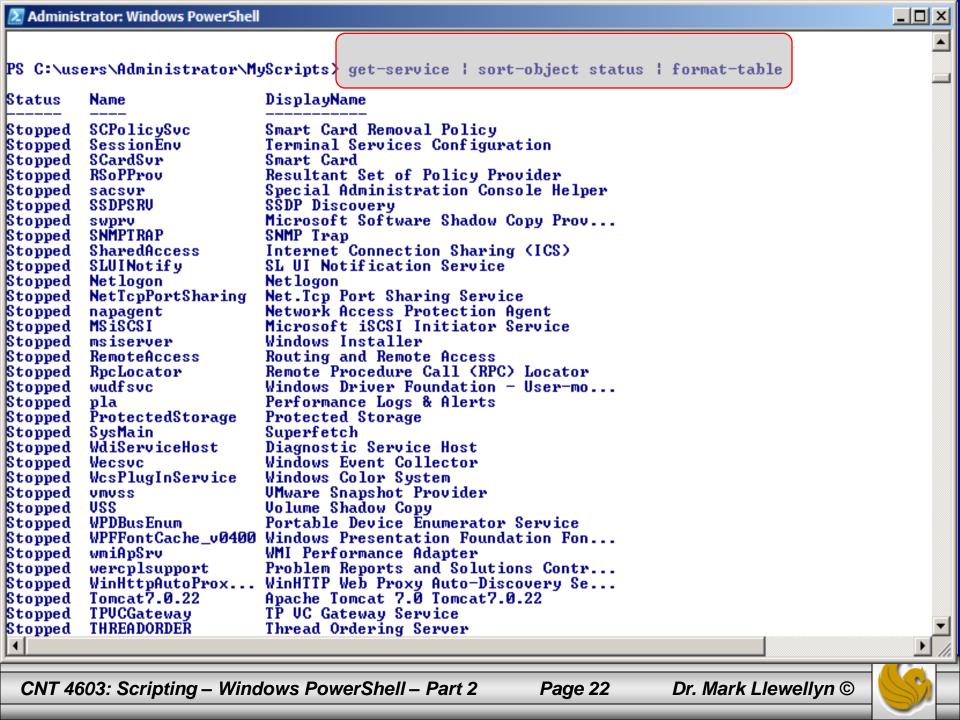

- As you can see, its fairly easy to take advantage of pipelining in PowerShell.
- However, you do need to use caution. Not everything can be pipelined. You can't pipeline something unless it makes sense to use a pipeline.
- In the previous example, it makes sense to pipeline the service information to the sort-object cmdlet, since sort-object can pretty much sort anything. It also makes sense to pipe the sorted information to format-table because it can format just about any information and display it as a table.
- What would this command do?

Sort-object | get-process

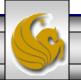

• Answer: Absolutely nothing! Since sort-object is designed to sort things and here it has nothing to sort, so it will pass an empty result set to the get-process cmdlet which will do nothing.

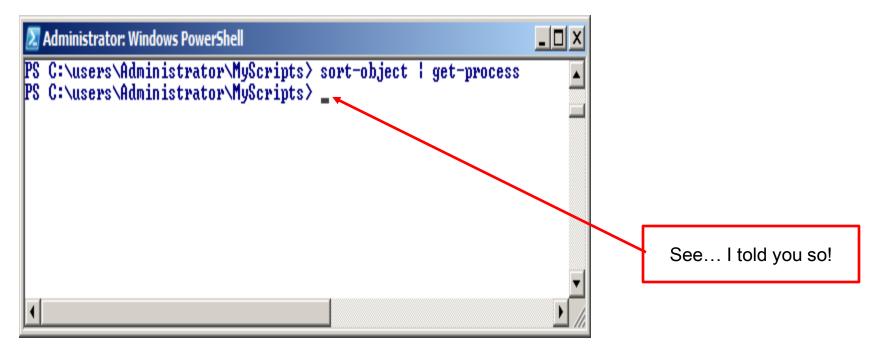

- For the most part, and there are some exceptions to the rule, for pipelines to work correctly, you first acquire something (a collection, an object, whatever) and then hand that data over the pipeline.
  - One exception to the rule would be the following situation where \$a represents a variable that contains a collection of data. You could sort the data in \$a and sidestep the pipeline altogether with a command like:
     sort-object -inputobject \$a
- When you do hand data over the pipeline, make sure that there is a cmdlet waiting for it on the other side.
- The example on the next page illustrates a common pipelining mistake.

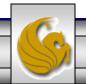

• Suppose you entered a command like this:

• While it might look ok; you're thinking that will assign the output of the get-process cmdlet to the variable \$a and then display \$a. Instead you're going to get an error.

- Pipelines are used to string multiple commands into a single command, with data being passed from one portion of the pipeline to the next.
- Furthermore, as that data gets passed from one section of the pipe to another it gets transformed in some way: filtered, sorted, grouped, formatted, whatever.
- In the invalid command on the previous page, we didn't pass any data. We've really got two separate commands here: we want to use the get-process cmdlet to return information about the processes running on the server and them without transforming that data in any way, we want to display the information. Since they are two separate command, they should be on two separate lines as shown on the next page.

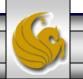

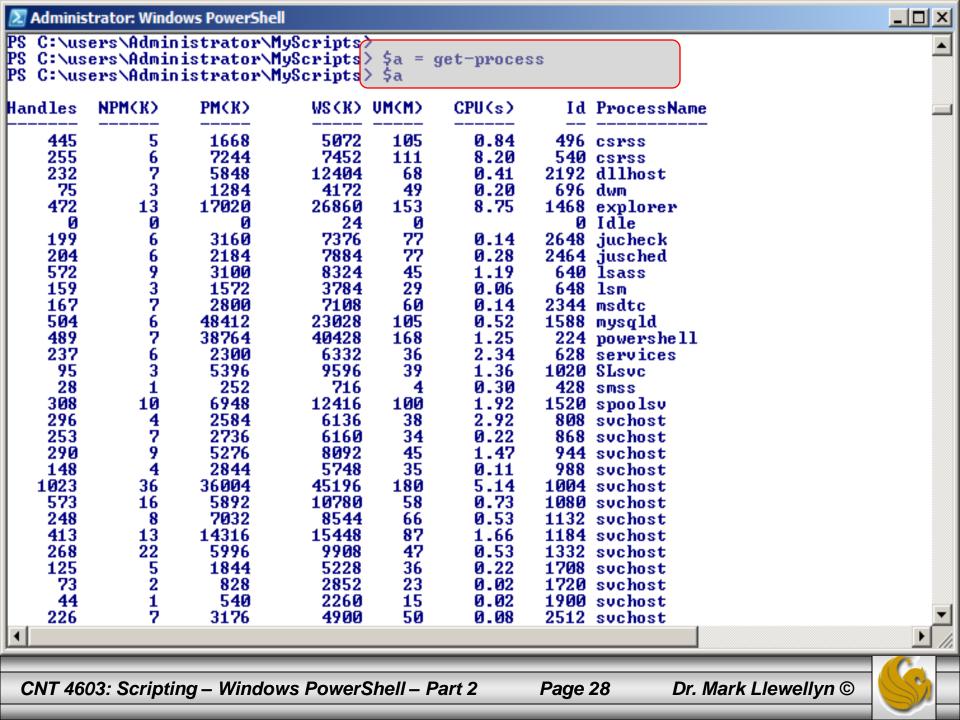

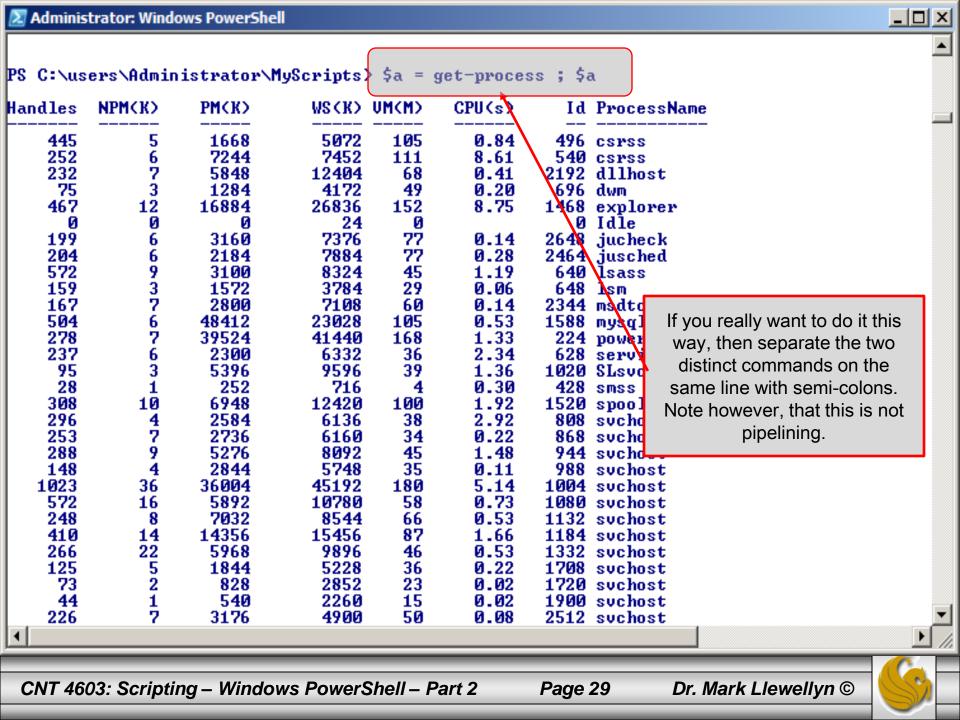

- Often, as some of the previous examples have illustrated, the system administrator may wish to execute some command and save the results in a variable.
- The results of a pipeline can be stored in a variable in the same manner in which the results of a single command can be stored in a variable. The previous example illustrated saving the output of the get-process cmdlet into a variable \$a. (All variables in PowerShell begin with a \$.)
- The example on the next page illustrates saving the results of a pipeline.

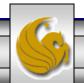

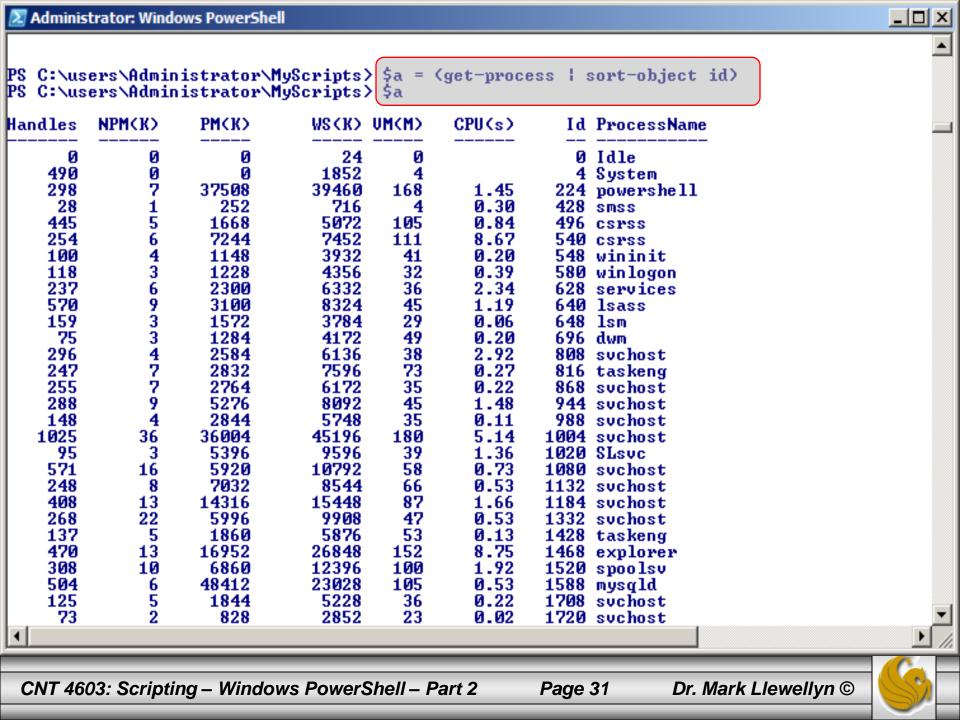